### **GCH2535 – Modélisation numérique en génie chimique Hiver 2016 Devoir #3 (à remettre au plus tard en ligne le 11 avril 2016) Écrit par Jean-Michel Tucny (modifié le 1er avril 2016)**

**Consignes :**

- Le travail doit être **obligatoirement** réalisé en **équipes de quatre**. Il est fortement déconseillé de séparer le travail en partie réalisée individuellement.
- Pour la question 1, le choix du langage de programmation est laissé à l'élève (langages acceptés : Matlab, Python, Excel/VBA, C, C++, C# ou Fortran 90).
- Pour la question 2 sur COMSOL, il est obligatoire de paramétriser les constantes physiques, les dimensions et les données du problème de façon à ce que l'utilisation de votre code soit générique. L'utilisation de valeurs numériques directement dans votre modèle sera **fortement pénalisée**.
- Consultez l'annexe sur les astuces avant de consulter les disponibilités des chargés, à des fins de prévention pour la santé mentale de tous. Cette annexe sera modifiée au fur et à mesure que les questions des étudiants s'accumuleront.
- Veuillez porter une attention particulière à la qualité du français dans vos commentaires. La présentation du code numérique pour la question 1 sera suffisante. Pour la question 2, présentez le fichier COMSOL ainsi qu'un mini-rapport où vous mettrez un **maximum de 5-6 lignes par question**. Soyez concis et allez droit au but. Affichez les titres de vos graphiques en français.
- Toute référence devra être citée en bonne et due forme.
- Aucune copie partielle ou complète de codes existants ne sera tolérée, même en présence d'une référence.

### **Mise en contexte :**

À la troisième année de votre baccalauréat, le cours «Opération unitaires» unifiera plusieurs phénomènes de transfert dans le but de comprendre l'ensemble des phénomènes qui se produit dans une unité. La conception des équipements de génie chimique demande fréquemment de saisir les conséquences des interactions entre les différents phénomènes physiques qui peuvent intervenir. Pour y arriver, on peut utiliser des logiciels qui permettent de coupler plusieurs phénomènes physiques à la fois, tels que COMSOL Multiphysics. Les logiciels de modélisation permettent de rapidement conclure sur la performance d'un concept d'équipement ou de procédé et de tenter de l'améliorer.

Dans le cadre de ce devoir, vous comparerez deux géométries pour un échangeur de chaleur qui réchauffe un fluide d'une substance actuellement non répertoriée, dans le but d'optimiser le transfert de chaleur qui s'y déroule. Vous possédez les données pertinentes à la résolution des équations du mouvement (Navier-Stokes) et de l'équation de la chaleur dans COMSOL Multiphysics, mais vous devrez les insérer dans le logiciel sous forme de régression que vous trouverez vous-même.

## **Question 1 : Régression au sens des moindres carrés des données pour la capacité thermique et la conductivité thermique**

Vous avez besoin d'expressions pour la capacité thermique et la conductivité thermique afin de les entrer comme paramètres dans COMSOL Multiphysics. Vous avez choisi de faire une régression quadratique, de la forme  $y = a_0 + a_1 T + a_2 T^2$ . Les données à régresser sont présentées au Tableau 1.

| Température | Capacité thermique                 | Conductivité thermique         |  |
|-------------|------------------------------------|--------------------------------|--|
| $T = K$     | $C_p\left[=\right]\frac{kJ}{kg*K}$ | $k * 10^3$ = $\frac{W}{m * K}$ |  |
| 300         | 1,249                              | 112,1                          |  |
| 325         | 1,267                              | 107,3                          |  |
| 350         | 1,287                              | 102,5                          |  |
| 375         | 1,308                              | 97,9                           |  |
| 400         | 1,333                              | 93,4                           |  |
| 425         | 1,361                              | 89,0                           |  |
| 450         | 1,393                              | 84,6                           |  |
| 475         | 1,432                              | 80,3                           |  |
| 500         | 1,481                              | 76,1                           |  |
| 525         | 1,543                              | 71,8                           |  |
| 550         | 1,627                              | 67,5                           |  |
| 575         | 1,751                              | 63,1                           |  |
| 600         | 1,961                              | 58,6                           |  |

Tableau 1 – Données pertinentes sur le fluide non répertorié.

- A. Trouvez la forme de l'équation matricielle qui vous permettra de trouver les constantes de vos expressions polynômiales pour la capacité thermique et la conductivité thermique.
- B. Trouvez les valeurs numériques des coefficients ainsi que le coefficient de corrélation au moyen d'un code programmé dans le langage de votre choix parmi ceux suggérés.

# **Question 2 : Comparaison entre une disposition en série et une disposition en parallèle de tubes dans un échangeur de chaleur.**

Dans le procédé que vous avez à concevoir, vous savez que vous aurez à chauffer un fluide non répertorié. Pour économiser de l'énergie, vous utiliserez un fluide de sortie d'un réacteur dans le but de préchauffer votre fluide (c.f. Figure 1). Vous cherchez à maximiser le transfert de chaleur dans l'échangeur de chaleur de récupération, dans le but de diminuer les coûts en carburant dans la fournaise.

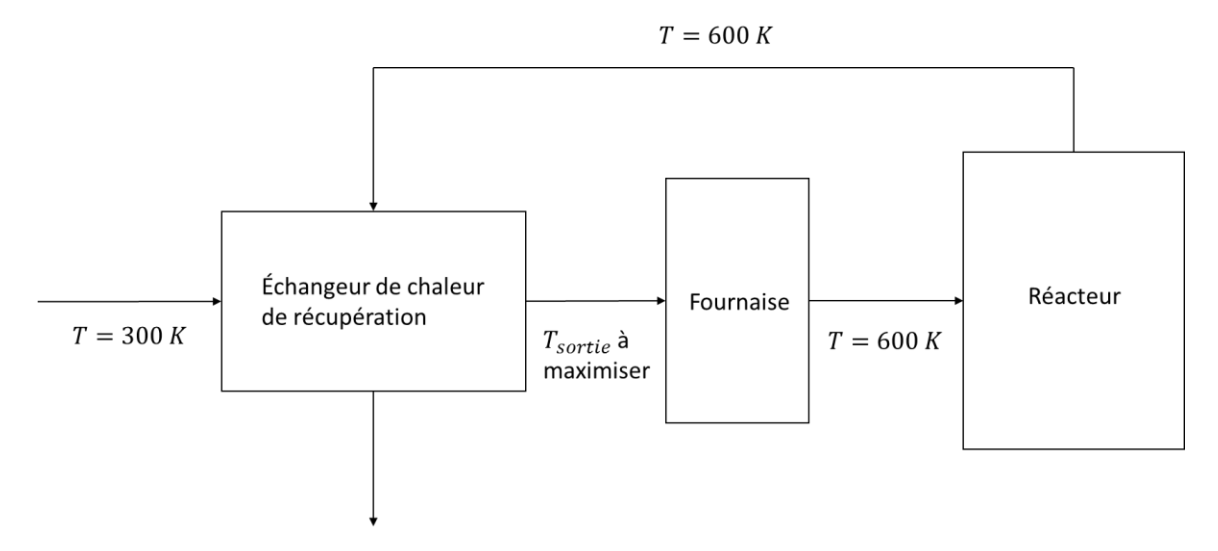

Figure 1 – Schéma bloc du préchauffage du fluide en entrée du réacteur

L'extérieur de l'échangeur de chaleur est isolé. Dans votre échangeur de chaleur, vous pouvez n'avoir que trois tubes, mais vous avez le choix entre deux géométries : en parallèle ou en série. Ces deux géométries sont présentées respectivement aux Figures 2 et 3.

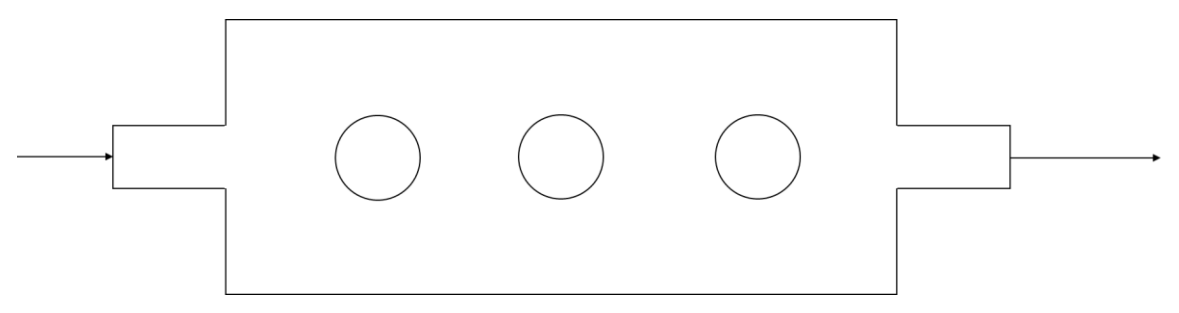

Figure 2 – Disposition des tubes en série

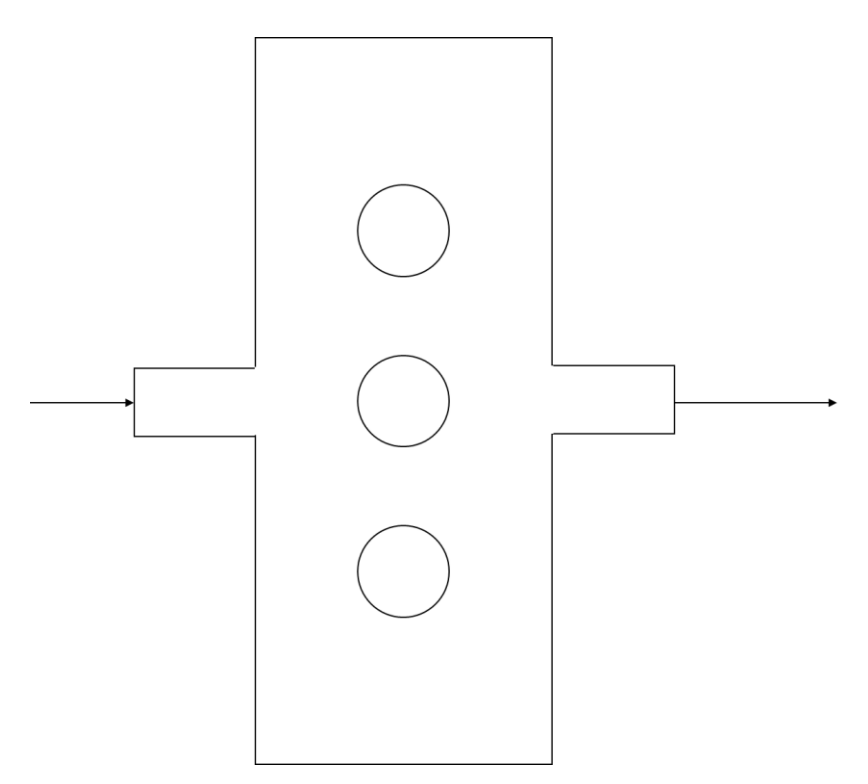

Figure 3 – Disposition des tubes en parallèle.

On vous donne les spécifications de l'échangeur de chaleur pour le système et la géométrie au Tableau 2.

| Paramètres                           | Nom de la             | Valeur       | <b>Dimensions</b> |
|--------------------------------------|-----------------------|--------------|-------------------|
|                                      | variable              |              |                   |
| Longueur du grand côté               | L                     | $\mathbf{1}$ | $\boldsymbol{m}$  |
| Longueur du petit côté               | W                     | 0,3          | m                 |
| Diamètre des tubes                   | D                     | 0,15         | $\boldsymbol{m}$  |
| Diamètre de la conduite en entrée et | $D_{\perp}$ <i>in</i> | 0,1          | $\boldsymbol{m}$  |
| en sortie                            |                       |              |                   |
| Interstice entre les tubes           | gap                   | 0,1          | m                 |
| Densité du fluide                    | rho                   | 1000         | kg/m <sup>3</sup> |
| Viscosité du fluide                  | mи                    | 100          | $Pa*s$            |
| Perte de charge                      | Pdrop                 | 100          | Pa                |
| Ratio des coefficients de chaleur    | gamma                 | $\mathbf{1}$ |                   |
| Coefficient de convection des tubes  | hconv                 | 25           | $W/(m^2K)$        |

Tableau 2 – Spécifications de l'échangeur de chaleur.

- A. Entrez les paramètres dans COMSOL en créant une section paramètre et construisez les deux géométries. Pour inclure la géométrie déroulez le menu dans *Fluid Flow*, déroulez le menu *Non-Isothermal Flow* et sélectionnez *Laminar Flow*. Les spécifications sont incluses dans le tableau 2. Assurez-vous d'utiliser tous les paramètres. Imposez les conditions frontières appropriées et effectuez ensuite la simulation du fluide en utilisant le maillage le plus fin. (Note : pour faire des essais il est recommandé de commencer par un maillage de type *normal*)
- B. Tracez la norme de la vitesse (*velocity magnitude*) du fluide pour les deux géométries. Commentez à propos de l'impact de la géométrie sur l'écoulement autour des tubes.
- C. Trouvez la température à la sortie pour les deux géométries. Pour ce faire, tracez une coupe à la sortie et effectuez la moyenne sur la température sur cette coupe. Concluez sur quelle géométrie vous paraît la plus efficace.
- D. Tracez le gradient de température du fluide pour la géométrie la plus efficace.
- E. On vous informe qu'il serait possible d'ajouter un tube dans la géométrie. En vous basant sur les résultats obtenus en D, proposez un endroit où vous pourriez rajouter ce tube de façon optimale et justifiez votre réponse. (Ne pas simuler la géométrie proposée).

### **ANNEXE : Astuces sur COMSOL**

1. Il se peut que lorsque vous incluez des trous dans la géométrie, les graphiques dans COMSOL cessent de s'afficher. Assurez vous que la case *Show hidden entities* est cochée. Nos remerciements au professeur Charles Dubois pour son astuce.

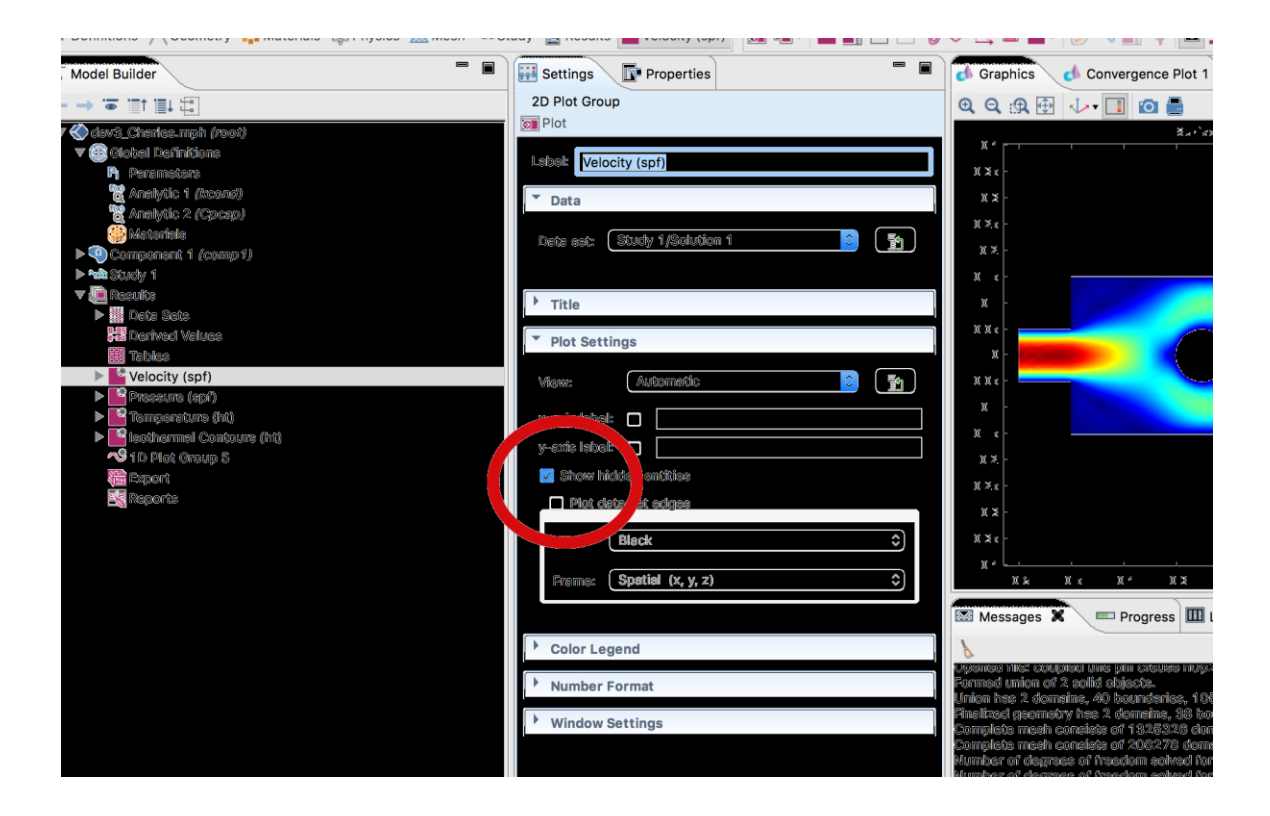

2. Pour imposer votre fonction obtenue par la régression de la question 1, je vous recommande fortement de créer une fonction. Pour ce faire, faites un clic-droit sur *Parameters* dans *Global Definitions*, déroulez le menu *Functions* et sélectionnez *Analytic.*  Vous pouvez choisir comment dans le programme votre fonction sera appelée dans le reste de votre fichier COMSOL dans le champ *Function name*. Dans le champ Expression, vous mettrez la régression en fonction de la température T. Vous mettrez donc T dans le champ *Arguments* juste au-dessous. Dans l'onglet *Units* au-dessous, vous devrez mettre les unités de l'argument de votre fonction (ici la température s'exprime en K) dans le champ *Arguments* et les unités de votre fonction dans le champ *Function*.